## **Nashville State Community College School of Business and Professional Studies Administrative Professional Technology**

## **Spring 2024 Master Course Syllabus 7-Week Term - Online**

#### **ADMN 1313 – Spreadsheet Applications**

The purpose of the syllabus is to tell you how the course is organized, what the expectations are, and how you will be graded. In addition, there is important information about how the college will operate during severe weather and how the college will communicate with you. The syllabus is not a contract. Instead, it is meant to help you succeed in this course. If any of the content changes during the course term, you will be notified.

#### **Course Information:**

**Course Title:** ADMN 1313 Spreadsheet Applications **Credits:** 3 **Class Hours:** 3

### **Course Description:**

A study to provide fundamentals of spreadsheet applications including entering, formatting, charting, managing, and analyzing data using software.

**Prerequisite(s)**: BUSN 1360 with a grade of "C" or higher Semester Availability: Spring Not part of a Tennessee Transfer Pathway

#### **Instructor Information:**

**Name:** Beverly Collins **Email:** [beverly.collins@nscc.edu](mailto:beverly.collins@nscc.edu) **Office Phone:** 615-353-3772 **Office Location:** C-232D White Bridge Campus **Office Hours:** TBA **Instructor Zoom Room link:** TBA

### **Required Textbook(s) & Other Materials:**

**Textbook(s):** *GO! Microsoft® 365 Excel 2021 Comprehensive* with MyLabIT by Gaskin and Vargas, published by Pearson **ISBN:** Digital Course Materials (DCM) ISBN: 9780138106249

**Hardcopy ISBN:** 9780137602292 (In addition to the e-text, some students may also want a printed copy of the textbook, but all work can be completed using the e-text embedded inside MyLabIT). This ISBN number does **NOT** include access to MyLabIT **which is required**.

The hard copy book can be purchased from any source but is available directly from Pearson.

# **Supplies:**

- Software: Personal computer (PC) with **Microsoft Excel 2021/365** [\(NSCC students can](https://servicedesk.nscc.edu/wp/install-office-365/)  [download Office 365 through their MyNSCC accounts.](https://servicedesk.nscc.edu/wp/install-office-365/) Please check with the Nashville State [Service Desk](https://servicedesk.nscc.edu/wp/) for more information.)
- **Microsoft Word and Access 2021/365** (will be used for selected assignments)
- An electronic storage device (optional if saving files on the hard drive)

Once you have registered for your courses, you should make sure you have the correct textbook and materials for each course. Before courses begin, you can do this by looking up your courses on the [bookstore's website](https://www.bkstr.com/nsccstore/shop/textbooks-and-course-materials) [\(https://www.bkstr.com/nsccstore/shop/textbooks](https://www.bkstr.com/nsccstore/shop/textbooks-and-course-materials)[and-course-materials\)](https://www.bkstr.com/nsccstore/shop/textbooks-and-course-materials) using your A# or by entering your course information. If you are registered with the Access Center and need an alternate format for the textbook and other course materials, please contact the Access Center at 615-353-3363 or [accesscenter@nscc.edu.](mailto:accesscenter@nscc.edu)

**Digital Course Materials:** These ensure you pay less for your course materials and have easy access through D2L throughout the term. When you registered for this course, the charge for these materials appeared on your account. If you decide you do not want to purchase the course materials embedded in NS Online, you can opt out of the program **until the end of the second week of classes**. If you opt out, you will be responsible for purchasing the required course materials on your own. For more information, please visit [www.nscc.edu/dcm.](http://www.nscc.edu/dcm)

**Honors Option:** Honors credit is available in some classes. If you are interested in participating in the Honors Program, please see your instructor within the first four weeks of class.

**Course Outcomes:** At the end of the term, this is what you should know and/or be able to do:

- Create, edit, format, and print spreadsheets.
- Analyze and chart financial data.
- Enter formulas and functions in a spreadsheet.
- Manage multiple worksheets and workbooks.

### **Course Competencies:**

The following are detailed course competencies, or specific skills or knowledge, intended to help you achieve the course outcomes:

- Create and save an Excel workbook.
- Edit, format, and print a worksheet.
- Insert and delete rows and columns.
- Create and format various types of charts.
- Insert and modify formulas.
- Use Excel functions.
- Insert and format sparklines.
- Navigate, format, and edit multiple worksheets.
- Create a summary sheet.
- Create, sort, and filter an Excel table.
- Use advanced sort techniques and advanced filters.
- Analyze worksheet data.
- Save Excel data in other file formats.
- Use database functions.
- Create or select an Excel template.
- Create and modify PivotTables and PivotCharts.
- Create and modify SmartArt graphics.
- Import data into Excel and manage imported data.
- Inspect a workbook.
- Apply conditional formatting and manage conditional formatting rules.
- Discuss online resources on various topics related to spreadsheets.

The following are general education competencies intended to support the course outcomes:

- Apply mathematical concepts to problems and situations.
- Use critical thinking skills.

#### **Topics to Be Covered:**

Please see the **course schedule** for detailed assignment due dates.

- Creating a Worksheet and Charting Data
- Using Functions, Creating Tables, and Managing Large Workbooks
- Analyzing Data with Pie Charts, Line Charts, and What-If Analysis Tools
- Creating PivotTables and PivotCharts
- Managing Large Workbooks and Using Advanced Sorting and Filtering
- Creating Charts, Diagrams, and Templates
- External Data and Workbook Distribution and Collaboration

**Course Assessments:** We will use the following assessments to demonstrate your understanding, knowledge, and skills:

- Grader Projects 40%
- Quizzes 10%
- Discussions 5%
- Midterm Project 15%
- Examinations 30%
- **Total 100%**

## **Grading Policy:**

## **Grader Projects**

Grader projects will be assigned for each chapter through MyLabIT. Students will read the assigned chapter, complete the projects, submit the files for each chapter, and receive automatic feedback from MyLabIT. Grades are automatically recorded upon submission of the projects. The **four lowest grader projects** will be dropped at the end of the term.

### **Quizzes**

Quizzes will be given covering material in each chapter and will be completed in NS Online. Quizzes will be scored automatically after they are submitted, and grades should be posted immediately. The **lowest quiz grade** will be dropped at the end of the term.

#### **Discussions**

Your instructor will post **assigned discussion questions** on the discussion board. Participation in these discussions is required and will be counted as part of the final grade. A discussion grading rubric will be used to evaluate discussions. Discussion grades will be posted within one week.

### **Midterm Project**

The midterm project will help students develop their spreadsheet skills by creating and designing a worksheet of their own. Specific directions and the assessment criteria for the project are provided in an instructional handout in the Content area of the course. The project is worth 15 percent of the final grade.

#### **Exams**

Two exams will be given: a **midterm exam** and a **final exam**. Each exam is worth 15 percent of the final grade. Exams must be completed by the DUE date. Exam grades will be posted within one week.

### **Grading Scale:**

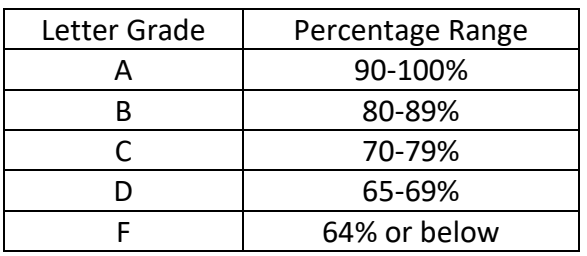

# **FA**

If you stop attending class or if you are in an online class and stop submitting assignments, but do not turn in a withdrawal form by the deadline, you are still enrolled in class. You will be given a grade of FA, which means you have failed due to not attending class and not completing your assignments. Please refer to the current academic calendar available on the Nashville State web site, looking for the date that indicates it is the "Last Day to Earn F for Attendance (FA)." If you stop attending your course after this date, you will receive an F.

# **FN**

An FN is awarded if you have never attended your course or done any of the work in an online course.

### **Late Work Policy & Make-up Procedures for Missed Assignments and Work:**

Chapter assignments, grader projects, quizzes, and discussions have **due dates** and **cutoff dates**. In order to allow a grace period for late submissions, the **cutoff date** for assignments will be **two days after the due date**. Chapter assignments, grader projects, quizzes, discussions, and the midterm project will NOT be accepted after the cutoff date.

The midterm exam and final exam must be completed by the **DUE dates**.

# **Attendance Policy**

### **General Policy**

• *You are responsible for all work/tests that occur during any missed course session(s) regardless of reason(s) for absence.*

### **Instructor's Policy**

The attendance policy for this course is the following: Attendance in this course is critical to success. A student is expected to attend all scheduled classes. In online courses, attendance is determined by online communications and is based on the student's completing assignments, quizzes, discussions, and exams by the due dates.

A successful outcome to this course requires students to complete and submit assignments and exams as outlined by the instructor. Students are expected to manage their schedules in order to complete their assignments and exams by the due dates.

Absences in a course may affect a student's final grade. The student is responsible for all assigned work in the course regardless of excused or unexcused absences.

If for any reason it is not possible for you to continue with the class, it is your responsibility to complete and process a form to officially drop the class by the last withdrawal date for the current term, which is listed in the Nashville State catalog.

**For financial aid** purposes, **attendance** is measured by participation in the course. Instructors can determine your level of participation in several ways. Some of those ways are the following:

- continued attendance
- participation in on-ground or virtual class sessions
- participating in D2L as prompted
- responding to an instructor's email
- posting to a discussion board
- completing and submitting assignments

### **Technology Statement**

- All classes at the College are web enhanced. "Web enhanced" means that components of the course, such as assignments and online discussions, may be located online in the class D2L/NS Online course shell and used in the course, even if the course meets in a classroom on ground.
- You must have access to a computer and an Internet connection to complete assignments, engage in online discussions, and access various course materials through D2L/NS Online course shells.
- You may also be required to use free video conferencing platforms (examples: Zoom, Teams, etc.) for course sessions and meetings.
- You will be responsible for appropriate dress while on video. This means that you are expected to dress as if you were in a classroom.
- You will be responsible for a distraction free environment while on video. This means that the professor and others in the course should not be able to hear noise in your home, such as cell phones, TVs, or barking dogs. The best way to do this is to keep yourself on "mute" until you need to speak.
- You will be responsible for making sure your background is neutral. Keep in mind that students and professors come from all around the world, and you are all a part of our community. Therefore, please avoid having images in your background that may be offensive to your classmates.
- Certain publisher materials, such as textbook figures, may not work on cellphones and may require a laptop or a tablet.
- If you have questions or concerns regarding access to a computer or internet resources, please contact your instructor. Additional information is available on the [access to](https://www.nscc.edu/current-students/student-online-resources/access-to-internet-and-technology)  [internet and technology website.](https://www.nscc.edu/current-students/student-online-resources/access-to-internet-and-technology)

### **Computer Labs**

Computers are available for all Nashville State students to use at each campus during open hours. Open computer lab availability may vary from campus to campus.

You should check the NSCC website for current hours of operation.

# **D2L/NS Online and myNSCC**

It is your responsibility to check your email in **both** D2L/NS Online course shells and your @my.nscc.edu [\(student email\)](https://outlook.com/my.nscc.edu) on a regular basis. These are the official communication channels between the college and you. You are responsible for the information communicated through these email channels. D2L/NS Online emails contain specific course information and @my.nscc.edu emails contain important information from college offices, such as Financial Aid.

• Login to your **MyNSCC** to access your NSCC info and My Self Service.

# **ADA Compliance Statement**

If you need accommodations due to a disability, please do not hesitate to reach out to our Access Center. Disabilities for which you can receive accommodations include documented physical, emotional, and/or learning conditions. Nashville State is committed to supporting your success, and we encourage you to get assistance if needed. If you require accommodations for any courses in which you are enrolled, contact the Access Center at 615.353.3363, or e-mail [accesscenter@nscc.edu.](mailto:accesscenter@nscc.edu)

### **Classroom Misconduct**

Disruptive conduct is not allowed in the classroom. Disruptive conduct is any behavior that prevents students from learning and interferes with the ability of the instructor to teach. This may change from course to course; therefore, your individual instructors will give you guidance on what qualifies as "disruptive conduct" in their courses. Please review the [Nashville State](https://s3.amazonaws.com/nscc.edu/PDFs/dean-students/Student_Code_of_Conduct_Policy.pdf)  [Student Code of Conduct policy.](https://s3.amazonaws.com/nscc.edu/PDFs/dean-students/Student_Code_of_Conduct_Policy.pdf) Please be aware that children are not allowed in class or to be left unattended on campus.

### **Academic Misconduct**

You have started this academic journey to prepare for a future career. Because of this, it is important that you learn the materials being presented in your courses. For this reason, cheating, in any form, robs you of your opportunity to learn and master the material that will enable you to succeed in that future career. Nashville State has a clear [Academic Misconduct](https://s3.amazonaws.com/nscc.edu/PDFs/dean-students/Student_Code_of_Conduct_Policy.pdf)  [Policy](https://s3.amazonaws.com/nscc.edu/PDFs/dean-students/Student_Code_of_Conduct_Policy.pdf) that you are expected to follow. In addition, your instructors will clarify what Academic Misconduct looks like and the consequences for violations in each course that you take. The instructor has the authority to assign an "F" or a "zero" for such violations or for the term grade.

### **Academic Early Alert System**

If you are not doing well in your course, your instructor may send you an Early Alert through your @my.nscc.edu email. This email will go to your academic advisor and Student Success advisor, as well. If you get an Early Alert, contact your instructor immediately. Instructors send these when they want to help you figure out how to get extra support to pass the course. An Early Alert does not mean that you have already failed the course. Rather, it means you are in

danger of failing the course if you do not change your learning strategy. Please use an Early Alert to your advantage and as an opportunity to improve your grade.

# **RAVE Emergency Alert System**

You can log in to this free alert system to receive text messages about emergencies related to NSCC campuses through the [RAVE app:](https://www.getrave.com/login/nscc) [getrave.com/login/nscc.](https://www.getrave.com/login/nscc) The instructions for this are listed below.

- Your RAVE Username is your NSCC email address.
- If you've never received an email from RAVE with your password, or if you need to reset your password, select "Forgot your password?" and a new password will be emailed to you.
- Should the RAVE system indicate "user not found", select Register and create your own RAVE account.

# **Student Wellness**

Your well-being is important to us. With this in mind, the college has several resources available to provide support when needed:

- [Free tutoring](https://www.nscc.edu/current-students/on-campus-resources/learning-center-and-tutoring) provides assistance beyond the classroom to help you make the most of your college education.
- [These resources](https://www.nscc.edu/academics/academic-resources/index.php) include information on student support, student D2L resources, NSCC [email,](https://outlook.com/my.nscc.edu) scheduling, online courses, and more.
- [Services](https://www.nscc.edu/student-experience/student-support-resources/index.php) that help with bus passes, food, childcare, textbooks, housing, financial counseling, personal counseling, suicide prevention, health insurance.

# **Equity Statement**

Nashville State Community College strives to ensure that each student receives what that student needs to be successful, with goals of success beyond the classroom. We understand and practice ideals of equity and inclusion for our students by embracing a full spectrum of experiences, viewpoints, and intellectual approaches in order to overcome barriers to success.

### **Inclement Weather & Campus Closings**

You get notices about campus closings in these places: text messages from RAVE and the Nashville [State website.](http://www.nscc.edu/) Even when campuses are closed, you are still responsible for completing all assigned work. Check D2L/NS Online for a message from your instructor so you do not miss important assignments and due dates, which may change due to the campus closure.

# **Class Cancellation Policy**

Our instructors post messages about cancelling classes in the [D2L/NS Online](https://elearn.nscc.edu/) course shells and/or on the classroom door on campus. These messages can be found in the News and Content section or the Email tab in the online shell. Please check these to be sure that you take advantage of opportunities for learning and points toward your grade.